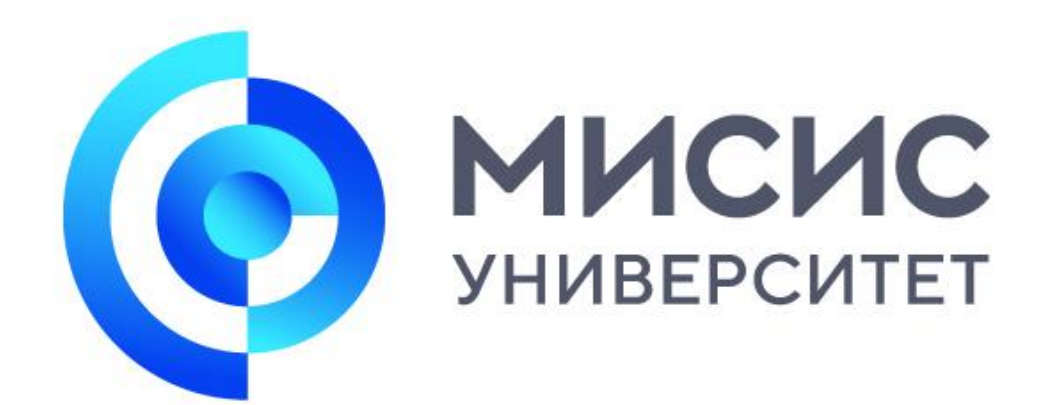

# **Регистрация в OpenEDU**

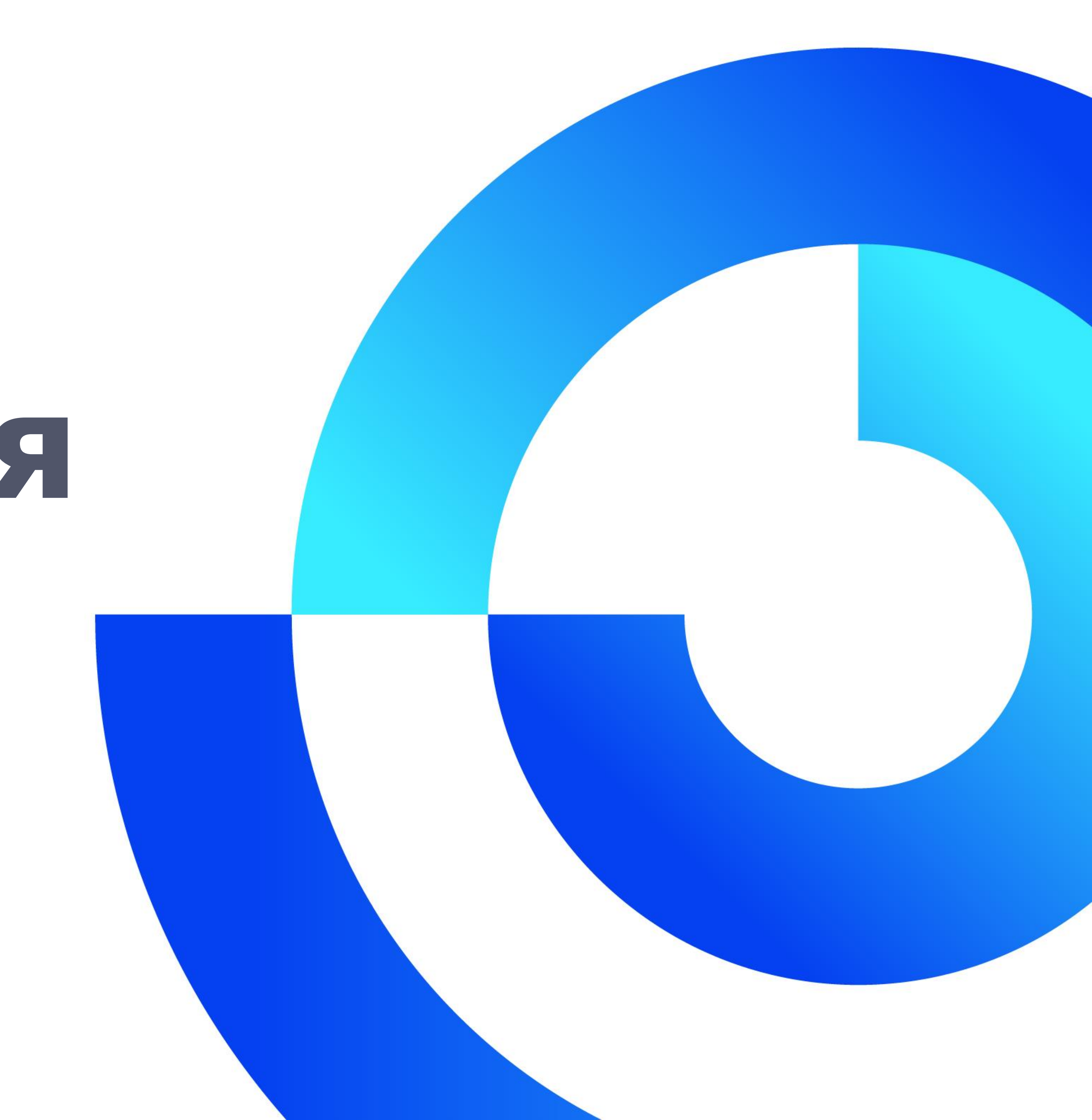

## FLEDIAV 1 Открыть сайт MOON https://openedu.ru/ и нажать кнолку «РЕГИСТРАЦИЯ»

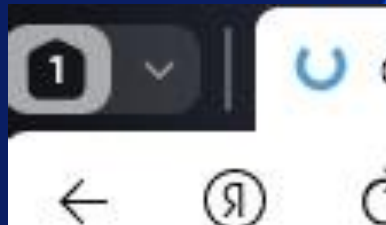

**U** Открытое образование X

openedu.ru

**Открытое** образование

❸

курсов по разным направлениям подготовки

новый курс ческая поддержка процессов эксплуатаци<u>и</u> воздушных судов

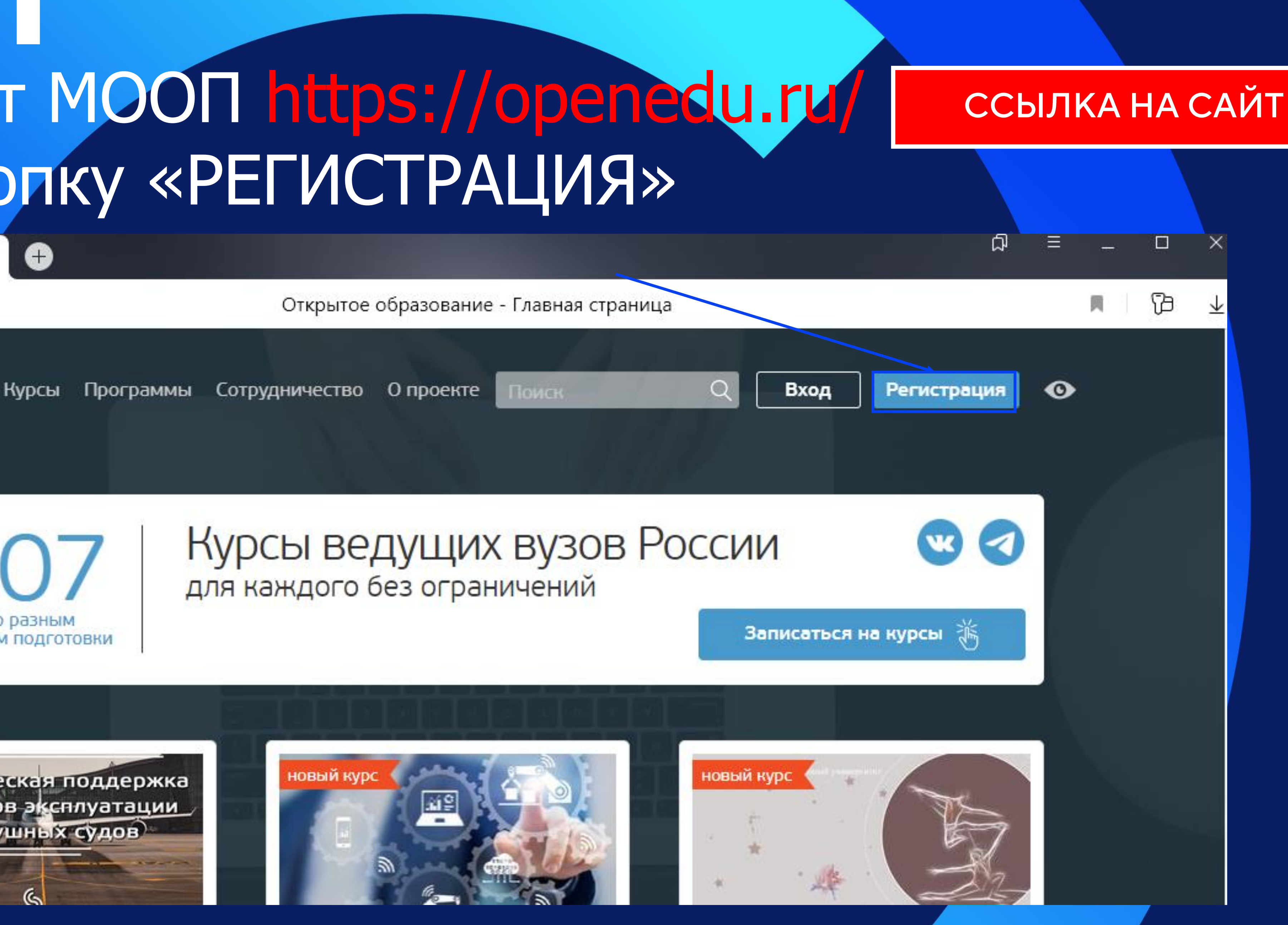

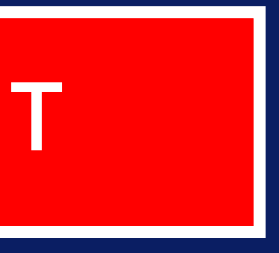

Открытое образование - Вход Вход ]рограммы Сотрудничество Опроектє Регистрация Войти Регистрация Зарегистрироваться через Google ြေ) мисио или создать новый аккаун Фамилия Иванов Имя Иван Отчество Иванович Логин Иван E-mail Корпоративная почта ЛК Пароль \*\*\*\*\*\* -номер личного дела/ ....... Повторите ■Я - студент российского вуза федеральное государственное автономное образовательн. **НОВОГО** создании аккаунта федеральное государственное автономное образовательное **Галочку** И учреждение высшего образования «Национальный исследовательский технологический университет «МИСиС» Нажимая кнопку зарегистрироваться, я принимаю усповия пользовательского соглашения Зарегистрироваться

**BAЖHO!** Пройти регистрацию: через баннер МИСиС для бесплатного получения сертификата (логин и пароль личного кабинета студента **МИСИС)\*** 

PAGE AV Указывайте корпоративную почту МИСИС **B формате: v\*\*\*\*\*\*@edu.misis.ru** где студенческого билета/ зачетной книжки необходимо поставить выбрать МИСИС из списка ВУЗов

# BBIAI

### Выбор курса осуществляется через поиск

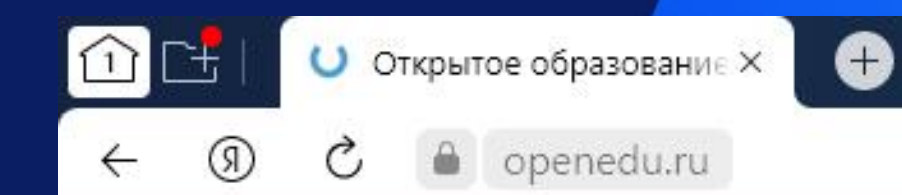

**Открытое** образование

#### Всего 20 курсов и программ из 1146

 $\vee$ 

Любой вуз

Все направления подготов...  $\vee$ 

Отсортировано: по умолчанию

 $\boxed{\cdots}$  15 сентября 2022 - 30 января 2023 г. старт через 14 часов Радиационная экология

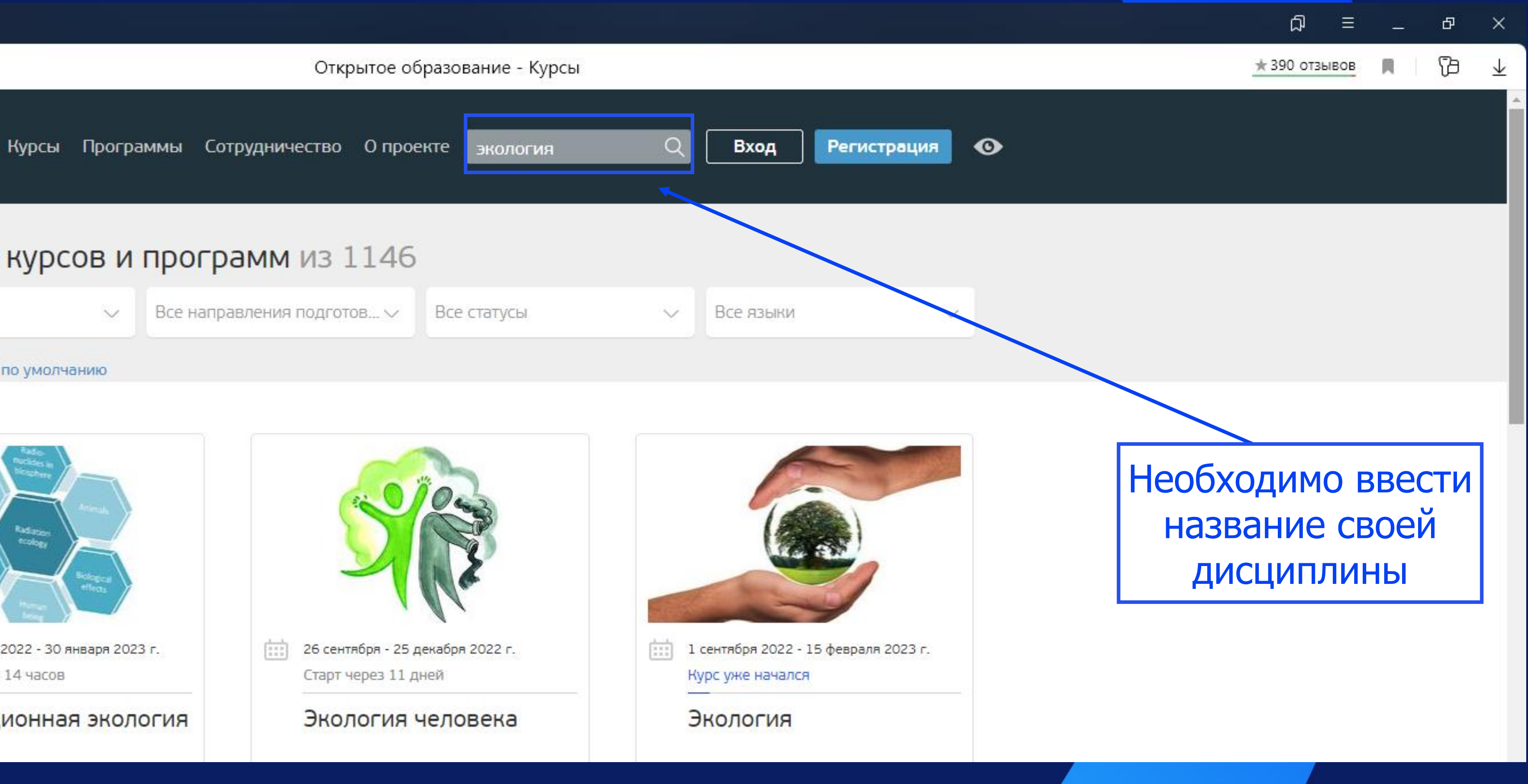

## **Выбор курса обучения: одинаковые курсы могут быть в разных ВУЗах, выбор остается за Вами, либо если есть желание запишитесь на все с одинаковым названием\***

# **3 ЭТАП**

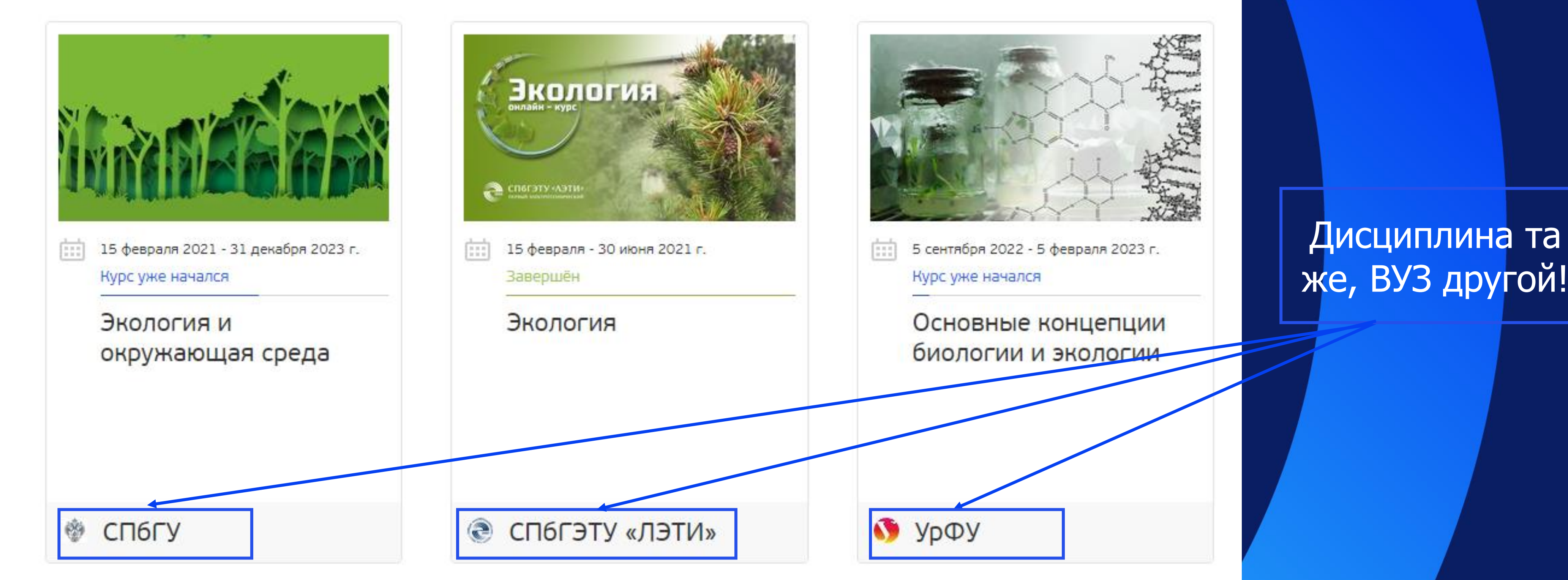

**\* если мы проходите курс в рамках дисциплины в период обучения, уточните на какой курс записываться у преподавателя**

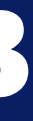

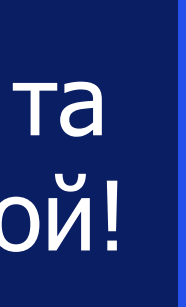

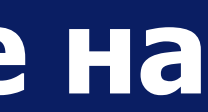

# 4 BTAH

 $\bullet$ 

### Регистрация: осуществляете регистрацию на курсе через COOPMY

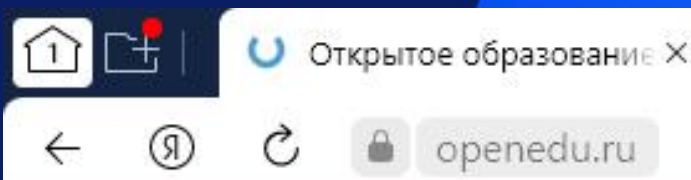

**Открытое**<br>образование

#### Экология и окружающая среда

15 февраля 2021 - 31 декабря 2023 г. ▼ Курс уже начался

4 467 дней

До конца записи

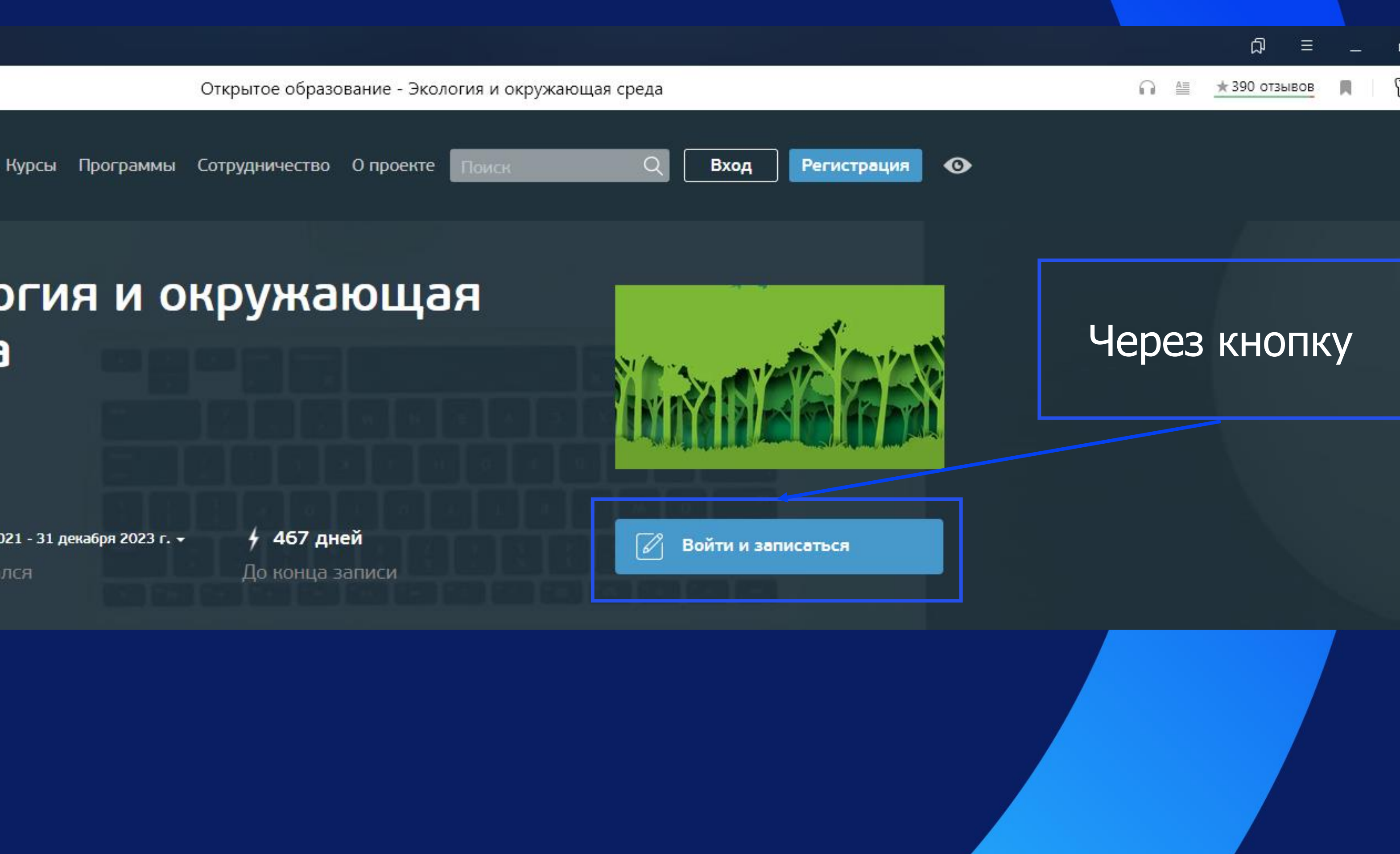

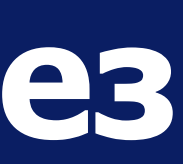

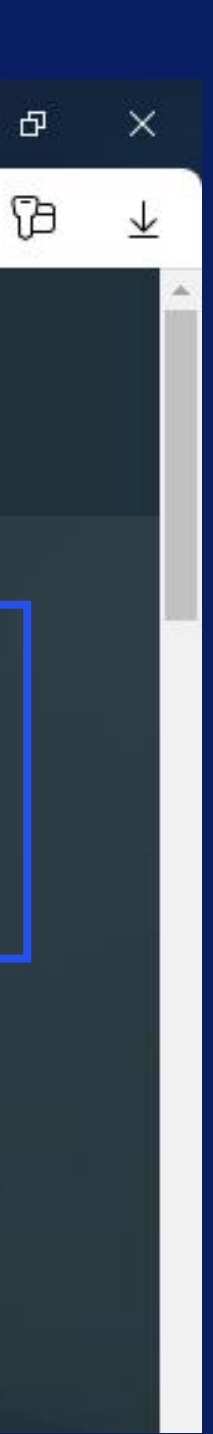

### **5 ЭТАП Заполнение формы для получения сертификата бесплатно** Сразу после регистрации на курсе необходимо заполнить Регистрация регистрационную форму по **B OpenEDU** ссылке:

ССЫЛКА НА РЕГИСТРАЦИОННУЮ ФОРМУ

Данная форма заполняется на каждый курс заново!

Регистрационная форма студентов Выксунского филиала НИТУ "МИСИС" для получения сертификата на платформе OpenEDU

Внимание! Данная регистрационная форма создана только для студентов Выксунского филиала НИТУ "МИСИС"

Для того, чтобы получить сертификат о прохождении курса необходимо заполнить данную форму. Для каждого онлайн курса форма заполняется отдельно!

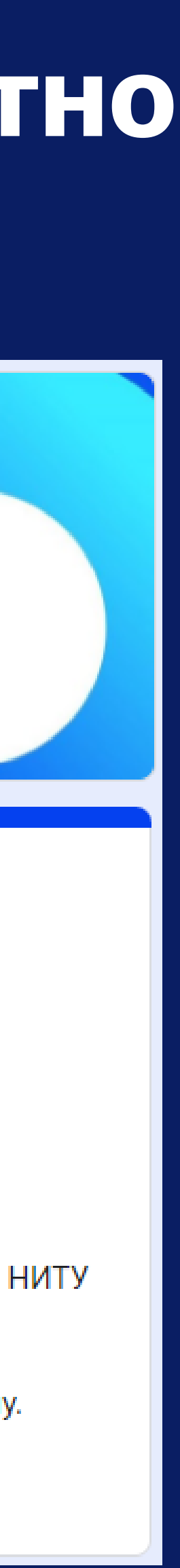

## **Прохождение курса 6 ЭПАИ**

Включает себя просмотр видеоуроков Затем после каждого этапа выполнение контрольных заданий или тестов Окончательный этап финальный тест. **ВНИМАНИЕ (!)** до финального теста не допустят в случае не выполнения контрольных занятий во время прохождения курсов. Сертификат считается положительным при получении более итоговых 50% .

**Критерии выставления оценок по результатам финального теста: От 50% до 65% - оценка «УДОВЛЕТВОРИТЕЛЬНО» От 66 до 85% - оценка «ХОРОШО» Более 86% - оценка «ОТЛИЧНО»**

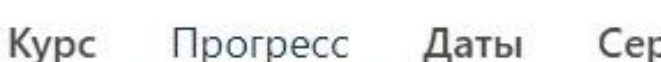

Сертификат

Обсуждение

Глоссарий

#### Прогресс

#### Уровень вовлеченности

Это значение показывает, какую часть курса вы просмотрели. Обратите внимание, что некоторый контент может быть еще не выпущен. Уровень вовлеченности не влияет на расчет итогового балла за курс.

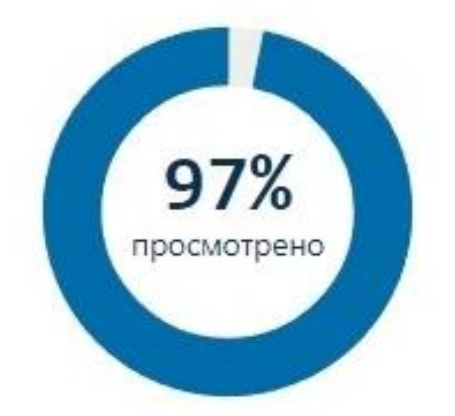

#### Оценки Ваши баллы Ваша оценка по сравнению с оценкой, необходимой для прохождения этого курса. Проходной балл Вашего балла хватает для завершения курса

#### Сводка по оценкам (1)

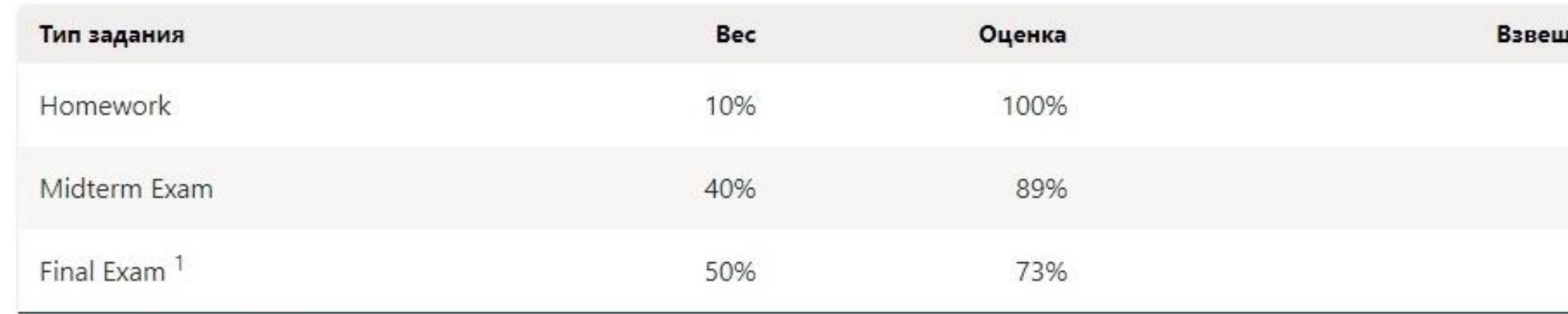

Ваша текущая разбаловка

<sup>1</sup>Наименьшие 2 Final Exam scores are не учитываются.

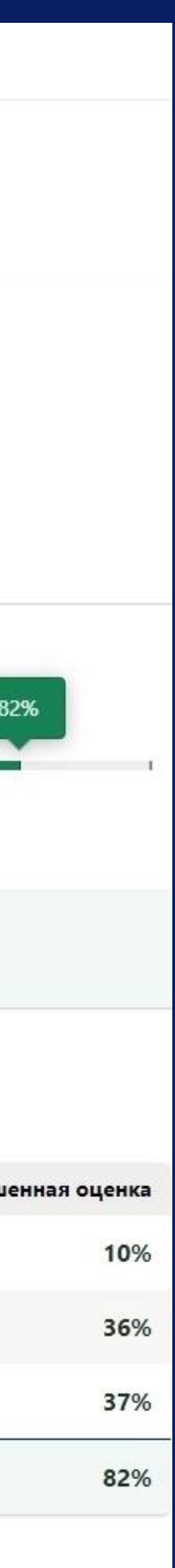

# **Корпоративная почта МИСИС**

Для того чтобы войти в корпоративную почту МИСИС используйте гугл-почту:

**Пароль от корпоративной почты МИСИС такой же как от Личного кабинета МИСИС, MS Teams, LMS Canvas и т.д.**

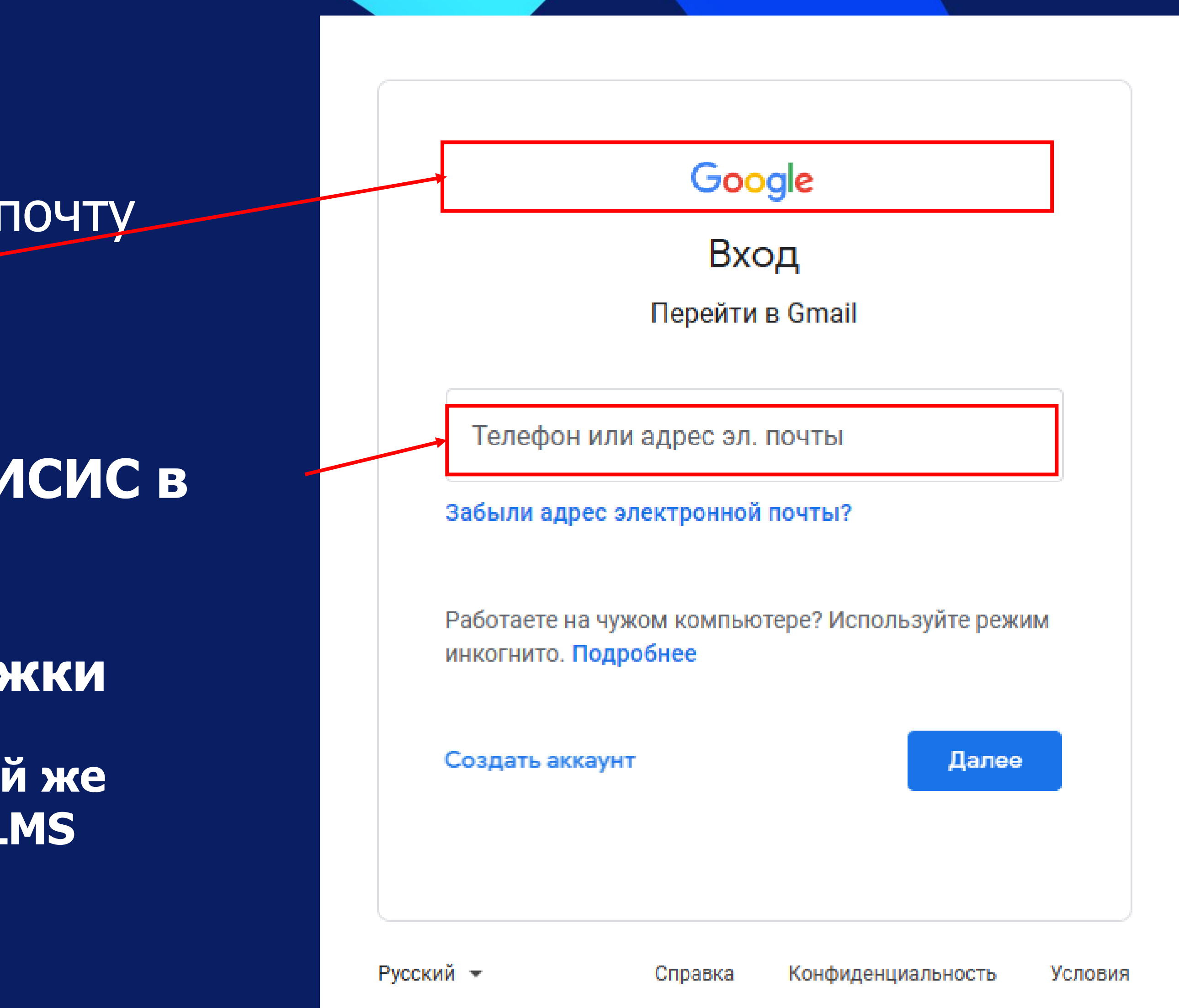

**Указывайте корпоративную почту МИСИС в формате: v\*\*\*\*\*\*@edu.misis.ru где \*\*\*\*\*\* -номер личного дела/ студенческого билета/ зачетной книжки**

г. Выкса, р.п. Шиморское, ул. Калинина, зд. 206 Учебный отдел 8(83177) 4-11-00

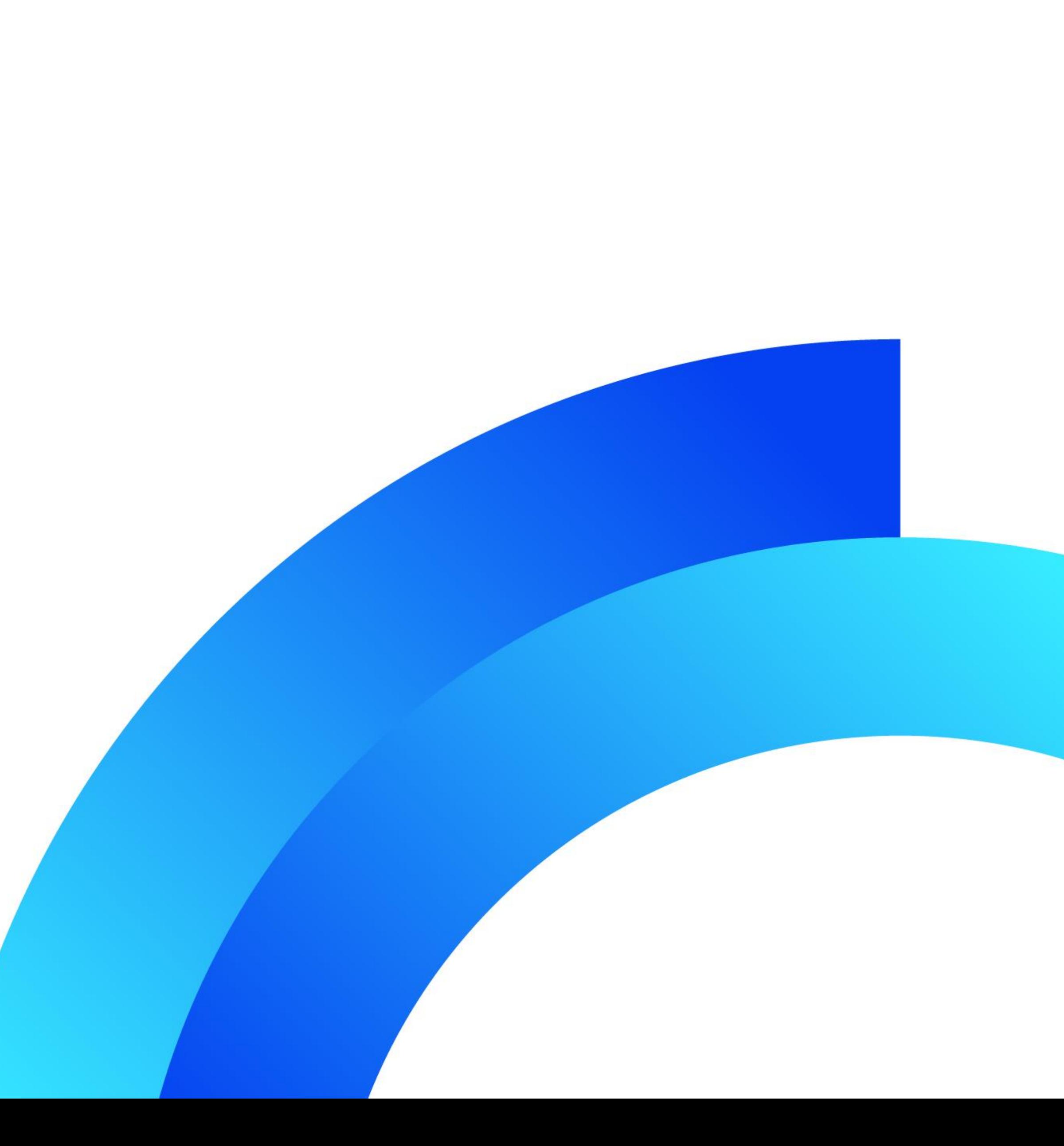

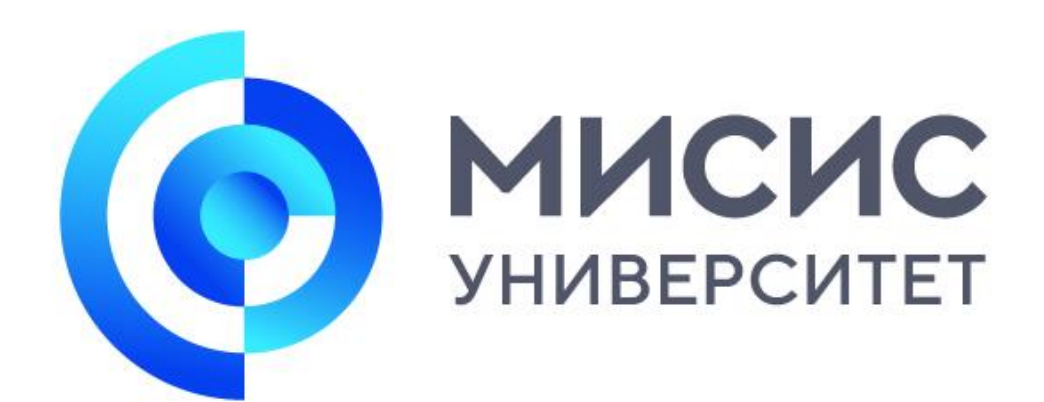

## **Спасибо за внимание!**